## www.philips.com/welcome

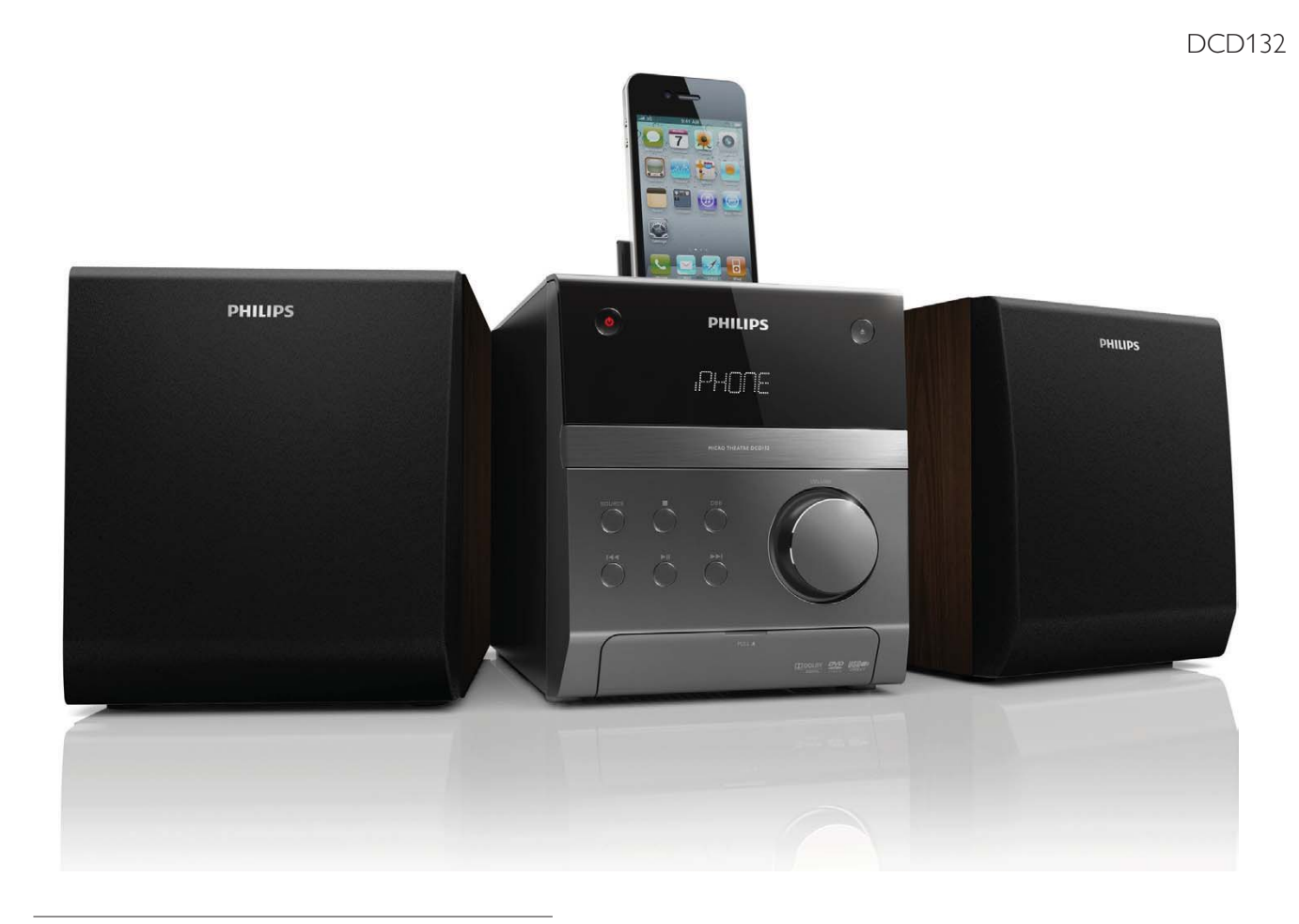

## RU Руководство пользователя

UK Посібник користувача

# **PHILIPS**

## Зміст

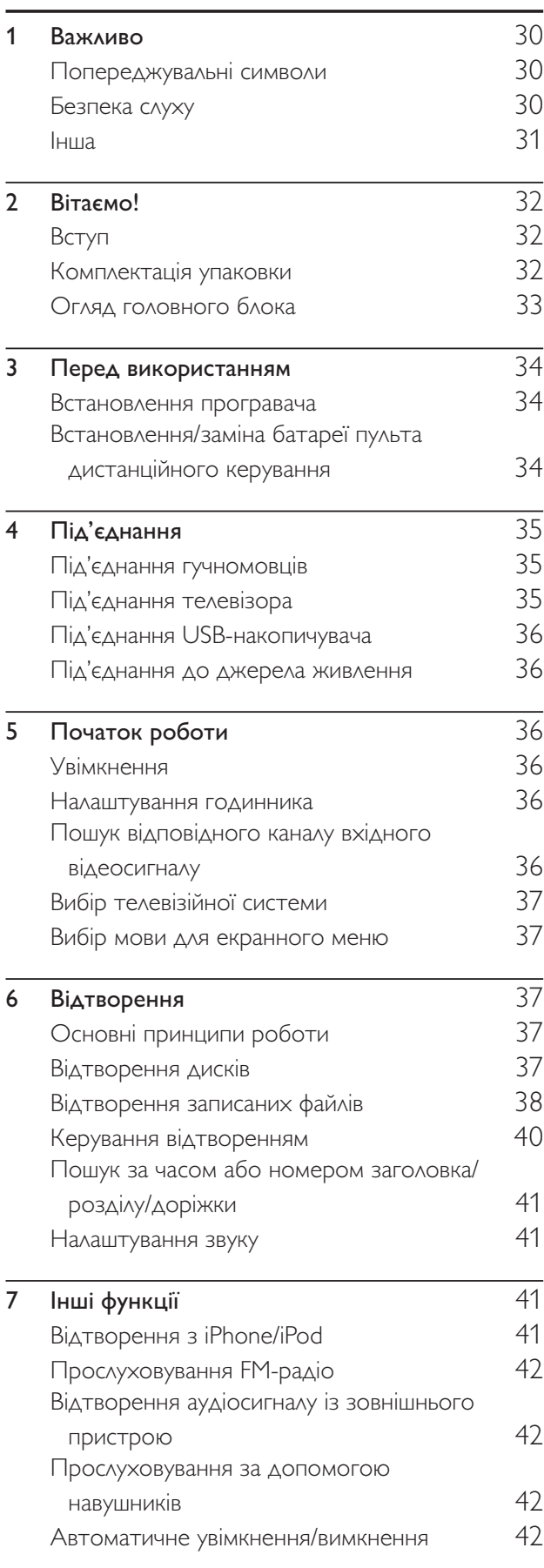

 $\hat{\mathcal{A}}$ 

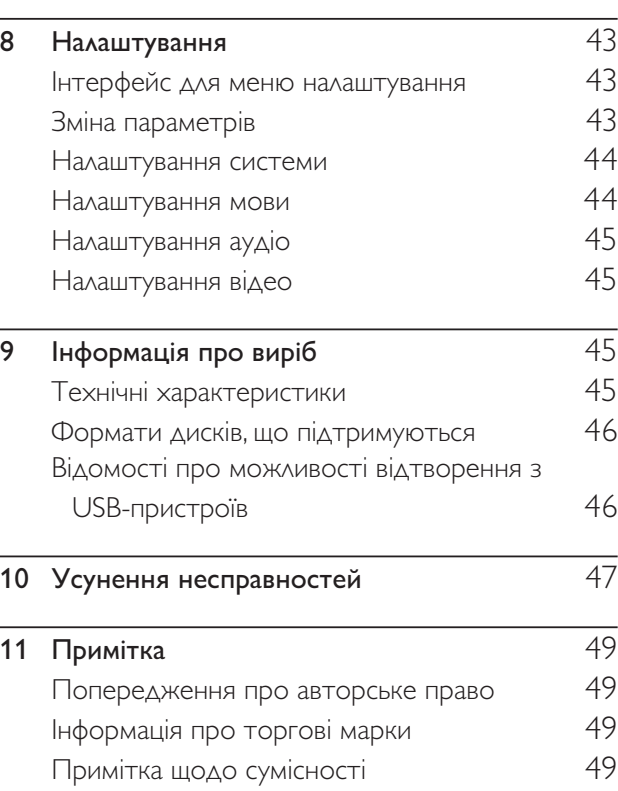

Українська Українська

## 1 Важливо

#### Попереджувальні символи

Попереджувальні символи

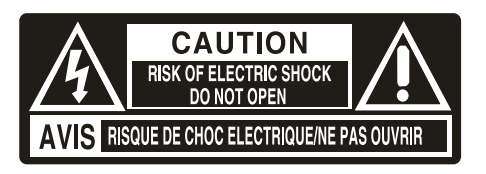

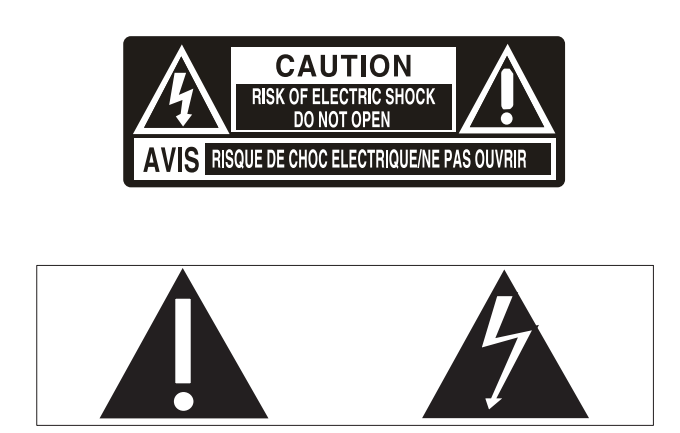

Символ блискавки вказує на те, що всередині пристрою є неізольовані матеріали, які можуть спричинити ураження електричним струмом. Щоб убезпечити себе та інших користувачів пристрою, не розбирайте корпус.

Знак оклику вказує на функції, використовувати які слід лише після ретельного ознайомлення з відповідними інструкціями для уникнення проблем у роботі чи обслуговуванні пристрою.

ПОПЕРЕДЖЕННЯ. Щоб зменшити ризик ураження електричним струмом, пристрій слід оберігати від впливу дощу чи вологи, а також не ставити на нього посудини з рідиною, наприклад вази.

УВАГА! Для запобігання ураженню електричним струмом вставляйте широкий контакт штекера у широкий роз'єм до упору.

## Безпека слуху

#### Вибирайте середній рівень гучності.

- Використання навушників із високим рівнем гучності може пошкодити слух. Цей виріб може передавати звук в таких діапазонах децибел, за яких людина може втратити слух, навіть якщо прослуховування триває менше хвилини. Вищий діапазон частот децибел призначено для тих, хто вже мав проблеми зі слухом.
- Звук може видаватися не таким, яким він є насправді. Із часом внаслідок прослуховування "прийнятного рівня" слух адаптується до вищої гучності звуку.

Отже, після тривалого прослуховування "нормальна" гучність може видаватися високою і неприйнятною на слух. Щоб позбутися такого відчуття, вибирайте безпечний рівень гучності, поки слух не адаптується.

#### Щоб встановити безпечний рівень гучності:

- Встановіть регулятор гучності у положення низької гучності.
- Повільно збільшуйте рівень гучності, поки звук не буде прийнятним і не буде відтворюватися чітко та без спотворень.

#### Користуйтеся навушниками протягом розумних проміжків часу:

- Тривале прослуховування навіть із "безпечним" рівнем звуку може також призвести до втрати слуху.
- Помірковано використовуйте пристрій і прослуховуйте вміст із перервами.

#### Використовуючи навушники, дотримуйтеся поданих інструкцій.

- Прослуховуйте вміст із відповідною гучністю протягом розумних проміжків часу.
- Не змінюйте рівень гучності, поки слух не адаптується.
- Завжди вибирайте такий рівень гучності, щоб чути звуки довкола себе.
- У потенційно небезпечних ситуаціях слід користуватися навушниками з обережністю або тимчасово їх вимикати. Не використовуйте навушники за кермом транспортного засобу, велосипеда, перебуваючи на роликах тощо; це може спричинити аварію і в багатьох регіонах є заборонено.

#### Увага!

• Невідповідне використання засобів керування, виконання налаштувань чи функцій без дотримання вказівок цього посібника може призвести до радіоактивного опромінення або спричинити виникнення небезпечних ситуацій.

### Інша

Внесення будь-яких змін чи модифікації цього пристрою, які не є позитивно схвалені компанією Philips Consumer Lifestyle, можуть позбавити користувачів права користуватися цим пристроєм.

Цей виріб відповідає усім вимогам Європейського Союзу щодо радіоперешкод.

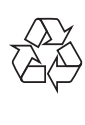

Виріб виготовлено з високоякісних матеріалів і компонентів, які можна переробити і використовувати повторно.

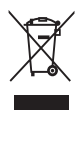

Позначення у вигляді перекресленого контейнера для сміття на виробі означає, що на цей виріб поширюється дія Директиви Ради Європи 2002/96/EC.

Дізнайтеся про місцеву систему розділеного збору електричних і електронних пристроїв.

Чиніть відповідно до місцевих норм і не викидайте старі пристрої зі звичайним побутовим сміттям. Належна утилізація старого пристрою допоможе запобігти негативному впливу на навколишнє середовище та здоров'я людей.

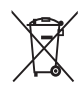

Виріб містить батареї, які відповідають Європейським Директивам 2006/66/EC і які не можна утилізувати зі звичайними побутовими відходами.Дізнайтеся про місцеву систему розділеного збору батарей, оскільки належна утилізація допоможе запобігти негативному впливу на навколишнє середовище та здоров'я людей.

#### Інформація про довкілля

Для упаковки виробу було використано лише потрібні матеріали. Ми подбали про те, щоб упаковку можна було легко розділити на три види матеріалу: картон (коробка),

пінополістирол (амортизуючий матеріал) та поліетилен (пакети, захисний пінопластовий лист).

Система містить матеріали, які в розібраному вигляді можна здати на переробку та повторне використання у відповідний центр. Утилізуйте пакувальні матеріали, використані батареї та непотрібні пристрої відповідно до місцевих правових норм.

На виробі така етикетка:

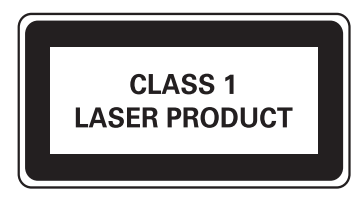

Символ пристрою класу II

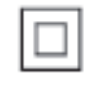

Цей символ означає, що пристрій має подвійну ізоляцію.

## 2 Вітаємо!

Вітаємо вас із покупкою та ласкаво просимо до клубу Philips! Щоб уповні скористатися підтримкою, яку пропонує Philips, зареєструйте свій виріб на веб-сайті www.philips.com/welcome.

Якщо Ви звернетеся до Philips, Вас запитають модель і серійний номер цього пристрою. Номер моделі та серійний номер вказано на задній панелі пристрою. Запишіть тут цифри:

№ моделі

Серійний номер \_\_

## Вступ

Цей програвач може:

**DIVX** 

- відтворювати відео, аудіо та зображення із дисків і USB-накопичувачів;
- відтворювати аудіо з iPod/iPhone.

Детальніше про носії, що підтримуються, див. у розділі "Технічні характеристики".

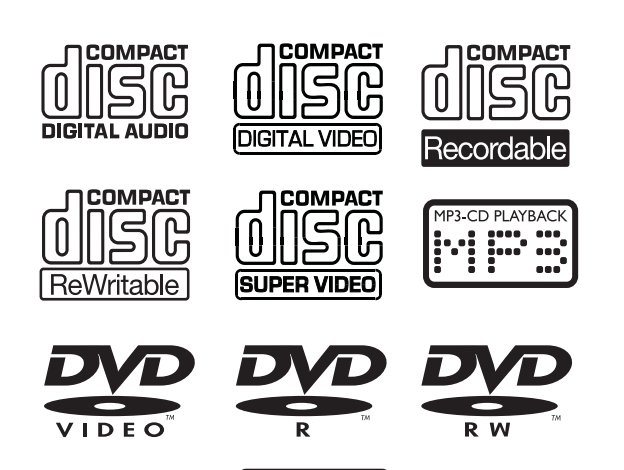

Plays<br>Windows

#### Регіональний код

Можна відтворювати DVD-диски з поданим нижче регіональним кодом.

#### Регіональний код DVD Країни

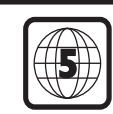

Росія

#### Звуковий ефект

Цей програвач підтримує відтворення звуку в режимах DSC (режим цифрового звуку) та DBB (режим динамічного підсилення низьких частот).

### Комплектація упаковки

Перевірте вміст упакування:

- Головний блок
- 2 гучномовці
- Пульт дистанційного керування
- Аудіо- та відеокабелі (білий, червоний і жовтий конектори)
- USB-кабель (100 мм)
- Кабель MP3 Link (3,5 мм штекер)
- Посібник користувача
- Короткий посібник

Щоб уповні скористатися функціями пристрою, потрібні такі кабелі.

• Компонентні відеокабелі

Щоб придбати ці додаткові кабелі, зверніться до місцевих спеціалізованих магазинів.

## Огляд головного блока  $\textcircled{\small{1}}$  $\overline{\mathbb{H}}$ ╓ҵ  $(15)$ ტ  $\triangle$  $\circled{2}$  $(3)$  $\circledast$  $\circ$ VOLUME  $\overline{14}$  $\binom{13}{ }$  $\Omega$  $\circledast$  $\widehat{H}$  $\circ$  $\leftarrow$ **AP3 LINK**  $\left( \widehat{7}\right)$  $\sqrt{9}$  $\circled{8}$

- a DOCK for iPhone/iPod (док-станція для iPhone/iPod)
- $\circled{2}$  $\triangleq$ 
	- Відкривання або закривання відсіку для дисків.
- $(3)$  IЧ-сенсор
- $\left( 4\right)$  VFD-дисплей
- $(5)$  Відсік для диска
- 6) VOLUME
	- Збільшення або зменшення рівня гучності.
- $\left( \overline{7}\right)$  $\leftarrow$ 
	- Під'єднання USB-накопичувача.
- $(8)$  MP3 LINK
	- Під'єднання кабелю MP3 Link (3,5 мм штекер).
- $\circledcirc$ <u>. പ</u>
	- Роз'єм для навушників.
- $(i)$  $\blacktriangleright$  11
	- Відтворення, призупинення або відновлення відтворення.

## $(11)$   $\blacktriangleleft$  /  $\blacktriangleright$   $\blacktriangleright$  /

- Перехід до попереднього або наступного заголовка, розділу, доріжки чи файлу.
- Швидкий пошук назад або вперед.
- $\Omega$  $\mathcal{L}_{\rm{max}}$ 
	- Зупинка відтворення.

## $(13)$  SOURCE

• Вибір носія (диска, USB-накопичувача, iPhone/iPod, FM-радіоприймача або зовнішнього пристрою, під'єднаного за допомогою кабелю MP3 Link).

### $(14)$  DBB

- Увімкнення або вимкнення функції DBB (динамічне підсилення низьких частот).
- $\mathcal{F}$  $\circ$ 
	- Увімкнення або вимкнення програвача.
	- Перехід у режим очікування.

## 3 Перед використанням

## Встановлення програвача

#### Примітка

- Ризик перегрівання! Не встановлюйте пристрій у закритому просторі. Завжди залишайте не менше 10 см простору навколо пристрою для забезпечення належної вентиляції. Слідкуйте, щоб штори або інші предмети не закривали вентиляційні отвори пристрою.
- Ставте цей програвач на міцну, стійку і рівну поверхню.
- У жодному разі не ставте цей програвач у закриту шафу або на будь-яке електричне обладнання.
- Зберігайте програвач подалі від прямих сонячних променів, джерел відкритого вогню або тепла.
- Не вставляйте у вентиляційні отвори чи інші отвори пристрою жодних предметів не за призначенням.
- Оберігайте виріб від рідин та бризок.
- Не ставте на програвач жодних речей, які можуть пошкодити його (наприклад, ємності з рідиною, запалені свічки).
- Встановлюйте цей програвач біля розетки в легкодоступному місці.
- Щоб попередити виникнення магнітних перешкод або небажаного шуму, у жодному разі не ставте головний блок і гучномовці надто близько до будьяких пристроїв випромінювання.

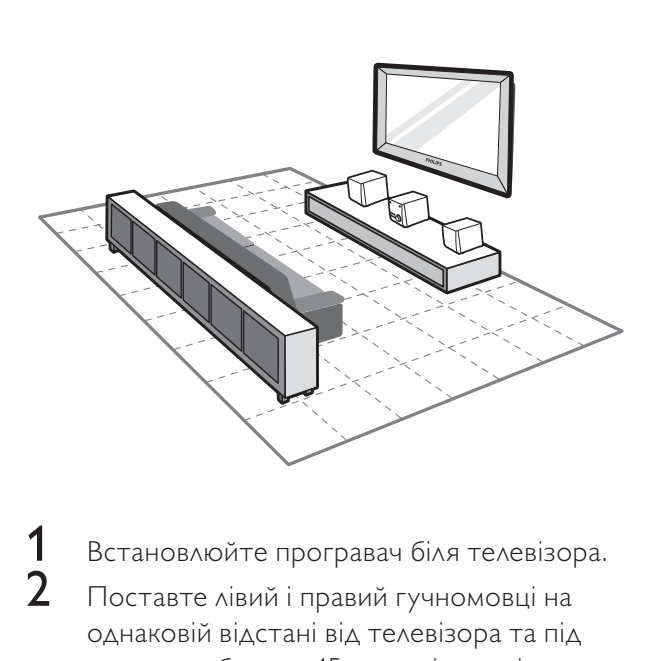

1 Встановлюйте програвач біля телевізора.<br>2 Поставте лівий і правий гучномовці на Поставте лівий і правий гучномовці на однаковій відстані від телевізора та під кутом приблизно 45 градусів до місця

прослуховування.

## Встановлення/заміна батареї пульта дистанційного керування

#### Примітка

- Ризик вибуху! Тримайте батареї подалі від джерела тепла, сонячних променів або вогню. Ніколи не утилізуйте батареї у вогні.
- Якщо Ви не плануєте користуватися пультом дистанційного керування тривалий час, батарею слід вийняти.

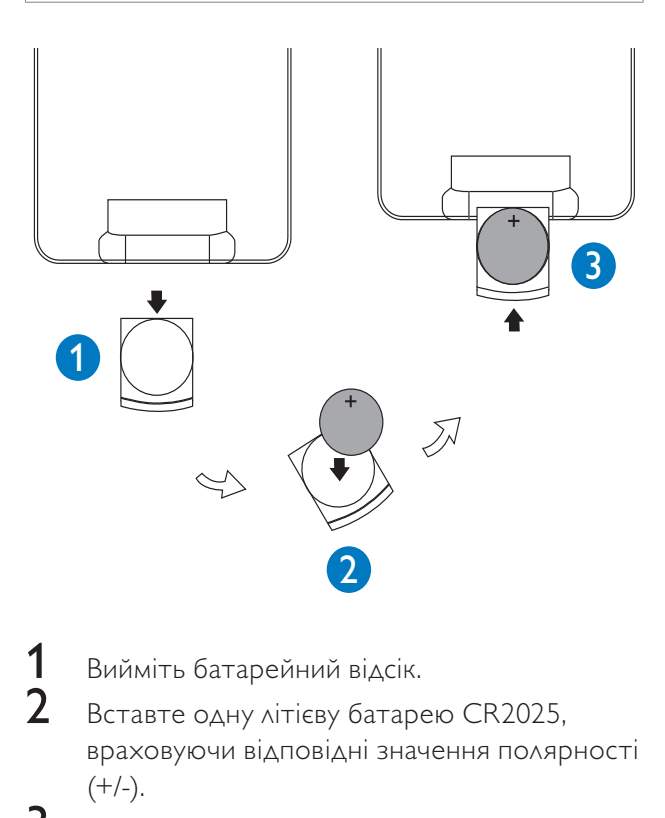

- Вийміть батарейний відсік.
- Вставте одну літієву батарею CR2025, враховуючи відповідні значення полярності  $(+/-).$
- Посуньте та закрийте батарейний відсік.

## 4 Під'єднання

## Під'єднання гучномовців

#### Примітка

- Для забезпечення найкращої якості звуку використовуйте лише гучномовці з комплекту.
- Під'єднуйте лише гучномовці з однаковим або більшим опором. Детальніше див. у розділі "Інформація про вироби" > "Технічні характеристики".

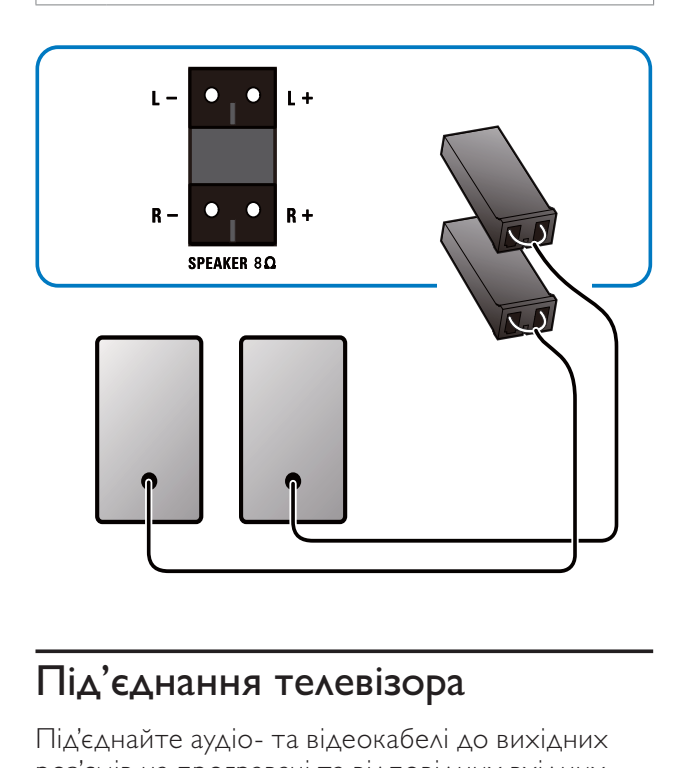

## Під'єднання телевізора

Під'єднайте аудіо- та відеокабелі до вихідних роз'ємів на програвачі та відповідних вхідних роз'ємів на телевізорі.

Виберіть оптимальне відеоз'єднання, яке підтримує телевізор.

### Варіант № 1: під'єднання за допомогою композитного відеокабелю

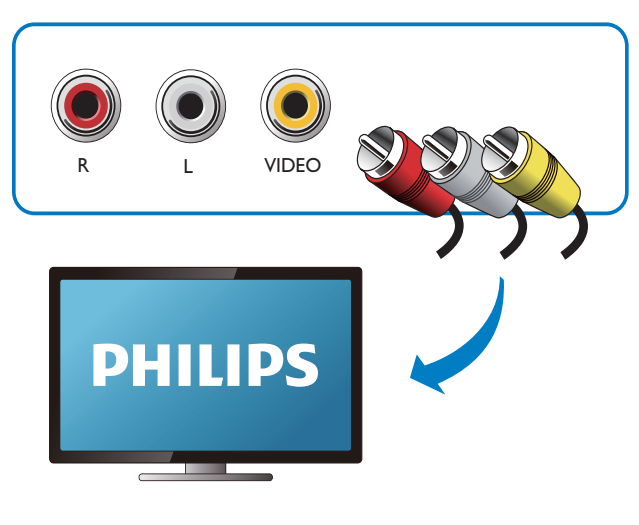

### Варіант № 2: під'єднання за допомогою компонентних відеокабелів

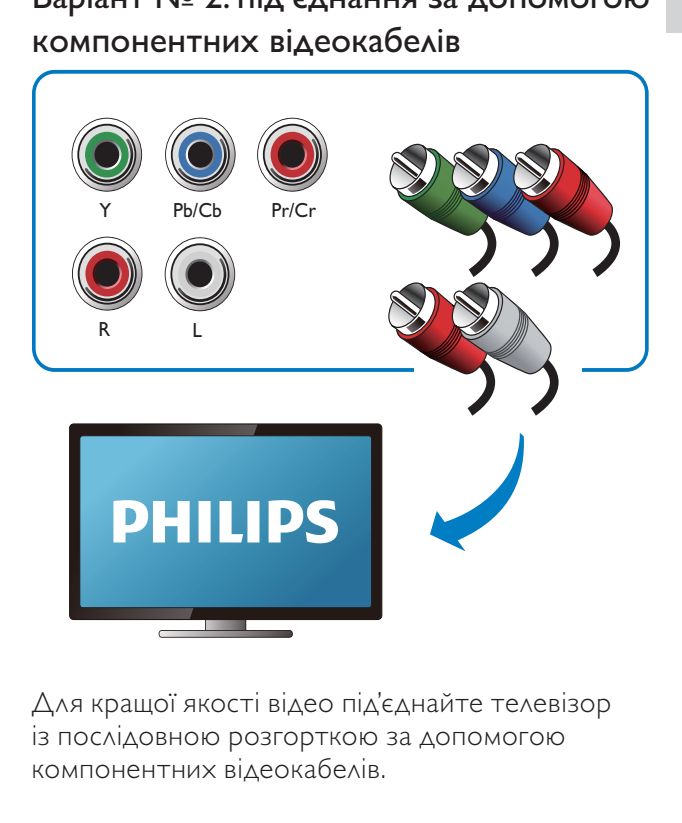

Для кращої якості відео під'єднайте телевізор із послідовною розгорткою за допомогою компонентних відеокабелів.

## Під'єднання USB-накопичувача

#### Примітка

• Для забезпечення найкращої передачі даних використовуйте лише USB-кабель із комплекту.

 $1$  Під'єднайте USB-кабель із комплекту до:

- роз'єму <del>«С»</del> на пристрої;
- штекера USB-накопичувача.

## Під'єднання до джерела живлення

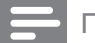

#### Примітка

- Якщо для вимикання пристрою використовується штепсельна вилка або ШТЕПСЕЛЬ, слід стежити за його справністю.
- Ризик пошкодження виробу! Перевірте, чи напруга в мережі відповідає значенню напруги, вказаному задній панелі пристрою.
- Перед тим як під'єднувати кабель змінного струму, потрібно виконати всі інші під'єднання.
- Слідкуйте, щоб не стати на кабель живлення чи не перетиснути його, особливо біля штекерів та в місцях виходу з пристрою.
- Від'єднуйте пристрій від мережі під час грози або коли Ви не плануєте ним користуватися протягом тривалого часу.

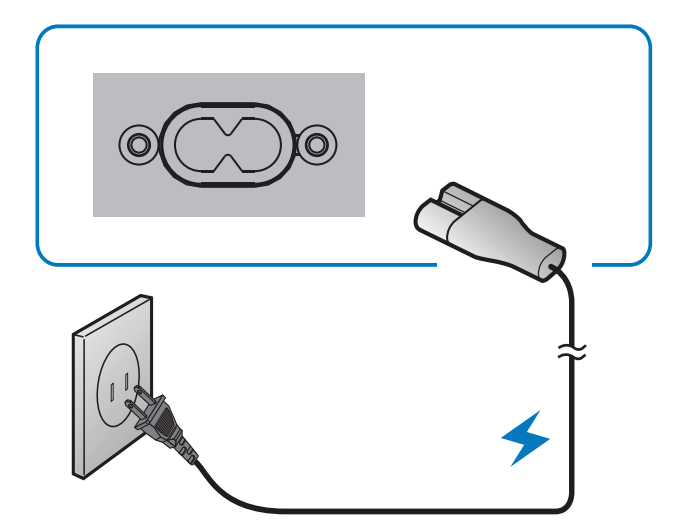

## 5 Початок роботи

## Увімкнення

- Натисніть Ф.
	- » Програвач перейде до останнього вибраного джерела.

#### Примітка

- Якщо не розпочати відтворення протягом 15 хвилин, програвач перейде в режим очікування.
- Якщо в режимі очікування не виконати жодної дії протягом 15 хвилин, програвач перейде в режим очікування з економією енергії Eco-power.
- Для переходу програвача в режим очікування натисніть Ф.

## Налаштування годинника

Програвач використовує 24-годинний формат часу.

- 1 У режимі очікування натисніть та утримуйте DISPLAY/CLOCK протягом 2 секунд.
	- » Почнуть блимати цифри, що відповідають значенню години.
- 
- Щоб встановити годину, натисніть  $\blacktriangleleft$
- Натисніть DISPLAY/CLOCK знову.
	- » Почнуть блимати цифри, що відповідають значенню хвилин.
- Щоб налаштувати хвилини, натисніть  $\blacksquare$
- Натисніть DISPLAY/CLOCK для підтвердження налаштування.

## Пошук відповідного каналу вхідного відеосигналу

- 1 Увімкніть програвач.
- 2 Щоб вибрати диск, натисніть DISC.
	- Увімкніть телевізор і перемкніть на потрібний канал вхідного відеосигналу.

#### Примітка

• Як перемикати між каналами вхідного відеосигналу, див. у посібнику користувача телевізора.

## Українська Українська

## Вибір телевізійної системи

Цей програвач сумісний із системами NTSC і PAL. Якщо стандартне налаштування не забезпечує належного відтворення зображення, виберіть телевізійну систему, сумісну з телевізором. (Детальніше див. у розділі "Налаштування" > "Налаштування системи" > [TV SYSTEM]).

## Вибір мови для екранного меню

Для цього налаштування англійська та китайська є стандартними мовами. (Детальніше див. у розділі "Налаштування" > "Налаштування мови" > [OSD LANGUAGE]).

## 6 Відтворення

## Увага!

- Існує ризик пошкодження програвача! У жодному разі не переміщайте пристрій під час відтворення.
- У жодному разі не кладіть у відсік для дисків інших предметів, окрім дисків.
- У жодному разі не дивіться на промені лазера всередині програвача.
- У жодному разі не використовуйте диски з такими аксесуарами, як фіксатори дисків або відновлювачі дисків.

Якщо після виконання певної операції з'являється повідомлення "[INVALID KEY]", це означає, що ця операція недоступна для поточного носія або в поточний час.

## Основні принципи роботи

Подані у списку принципи роботи стосуються всіх носіїв, що підтримуються.

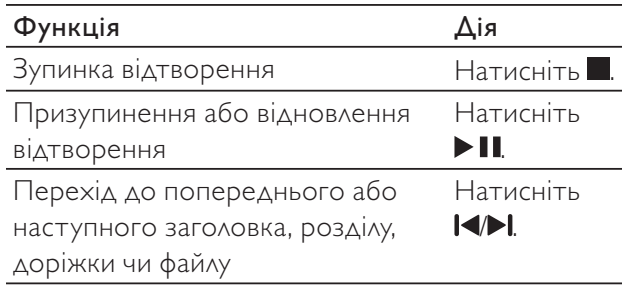

## Відтворення дисків

.

- 1 Щоб вибрати диск, натисніть DISC.<br>2 Шоб відкрити доток для дисків, нат
- Щоб відкрити лоток для дисків, натисніть ▲
- $3$  Вставте диск в лоток написом догори та натисніть $\triangle$ .
- Відтворення розпочнеться автоматично.
	- Для запуску відтворення вручну натисніть **II**
	- Для відтворення DVD-диска з рейтинговим рівнем, значення якого більше за встановлене Вами налаштування, спочатку введіть 4-значний пароль (Детальніше див. у розділі "Налаштування" > "Налаштування системи" > **[PASSWORD]** та **[RATING]**).

## Відтворення записаних файлів

Можна відтворювати файли DivX/MP3/WMA/JPEG, скопійовані на CD-R/RW, DVD-диск із можливістю запису або USB-накопичувач.

#### Примітка

- Можна відтворювати лише відео формату DivX, що було орендовано або придбано з реєстраційним кодом DivX® цього програвача. (Див. розділ "Налаштування" > "Налаштування мови" > [DIVX[R] VOD]).
- Файли субтитрів із розширенням .srt, .smi, .sub, .ssa та .ass підтримуються, але не відображаються у списку файлів.
- Файл субтитрів повинен мати таку ж назву, що й відеофайл формату DivX (за винятком розширення файлу).
- Відеофайл формату DivX і файли субтитрів має бути збережено в тому самому каталозі.

#### 1 Вибір джерела.

- Для USB-накопичувача натисніть USB.
- Для диска натисніть DISC.
- $2$  Вставте USB-накопичувач або диск.
	- » Відтворення розпочнеться автоматично.
	- » З'явиться інтерфейс відтворення.

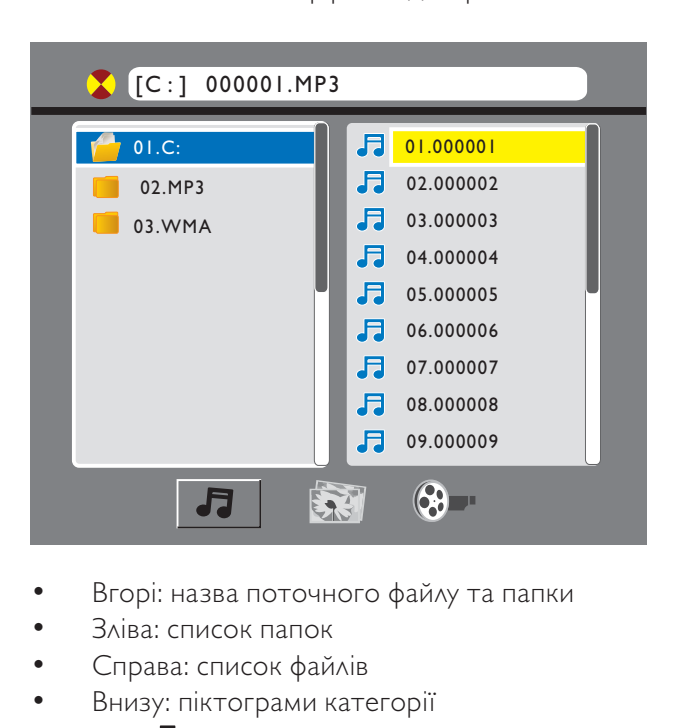

- Вгорі: назва поточного файлу та папки
- Зліва: список папок
- Справа: список файлів
- Внизу: піктограми категорії
	- для музики
	- для фотографій
	- для відео

#### Перехід до категорії

- Кілька разів натискайте << (або > ), поки не буде виділено піктограму категорії.
	- Якщо в певній категорії немає жодного файлу, піктограма категорії не виділяється.
- $2$  Щоб виділити піктограму вибраної категорії, натисніть  $\blacktriangleright$  (або  $\blacktriangleleft$ ).
- 3 Щоб підтвердити, натисніть OK.
	- » З'явиться список папок із файлами цієї категорії.

#### Перехід до папки

- Кілька разів натискайте <<, поки не буде виділено назву папки.
- 2 Щоб виділити назву вибраної папки, натисніть  $\triangle / \blacktriangledown$ .
- $\, {\bf 3} \,$   $\,$  Щоб підтвердити, натисніть ОК.
	- » З'явиться список файлів вибраної категорії у папці.

### Відтворення файлу

- **1** Перейдіть до вибраної папки.<br>**2** IIIоб вилілити назву файлу наз
- $\mathcal{Z}$  Щоб виділити назву файлу, натисніть  $\blacktriangleright$ .<br>3 Шоб виділити назву вибраного файлу
- 3 Щоб виділити назву вибраного файлу, натисніть  $\blacktriangle / \blacktriangledown$ .
- 4 Щоб підтвердити, натисніть OK.
	- » Розпочнеться відтворення вибраного файлу.
	- » Відтворення припиняється автоматично після завершення відтворення останнього файлу тої самої категорії.

## Одночасне відтворення слайдів і музики

#### Примітка

- USB-накопичувач або диск повинен містити файли WMA/MP3 та фотографії формату JPEG.
- Інформацію щодо параметрів відтворення зображень у вигляді показу слайдів див. у розділі "Налаштування" > "Налаштування системи".
- 1 Розпочніть відтворення файлу WMA/MP3.
- 2 Перейдіть до категорії фотографії.
- Перейдіть до папки з фотографією.
- $\frac{4}{5}$  Виберіть фотографію.<br>5 Шоб розпочати показ
	- 5 Щоб розпочати показ слайдів, натисніть OK.
		- Показ слайдів припиняється після завершення відтворення всіх фотографій за один раз.
		- Щоб зупинити показ слайдів, натисніть $\blacksquare$

#### Примітка

- Програвач може відтворювати лише зображення, зняті цифровим фотоапаратом у форматі JPEG-EXIF, який часто використовується у цифрових фотоапаратах. Програвач не відтворює зображення у форматі Motion JPEG і будь-якому іншому форматі, аніж JPEG. Він також не відтворює аудіосупровід зображень.
- Якщо фотографію формату JPEG не записано з файлом типу "exif", вона відображається у вигляді мініатюри із зображенням "блакитної гори".

## Керування відтворенням

Для керування відтворенням дотримуйтесь вказівок.

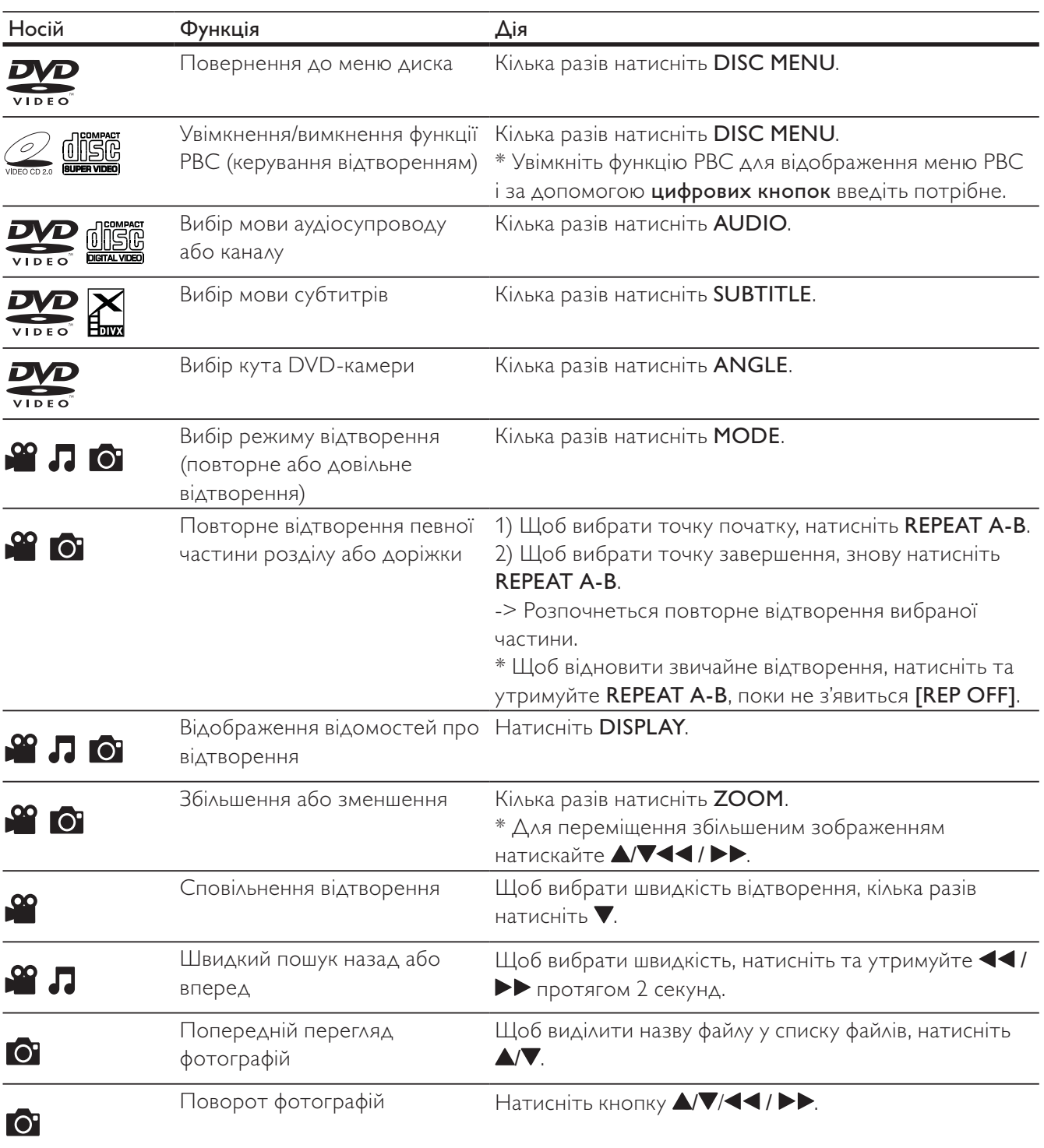

J.

#### 41 UK

Українська

Українська

## Відтворення з iPhone/iPod

За допомогою цього програвача можна слухати відтворення аудіо з iPhone/iPod.

Примітка

• Аудіо виводиться лише через гучномовці, що додаються.

### Сумісні моделі iPod/iPhone

Програвач підтримує такі моделі iPod та iPhone.

- iPod touch (1-е, 2-е, 3-є та 4-е покоління)
- iPod з можливістю відтворення відео
- iPod nano (1-е, 2-е, 3-є, 4-е, 5-е та 6-те покоління)
- iPod із кольоровим дисплеєм
- iPod міні
- iPhone 4
- iPhone 3GS
- iPhone 3G
- iPhone

#### Завантаження iPhone/iPod

- 1 Підніміть кришку док-станції.<br>2 ПВСТАВТЕ iPhone/iPod на док-ст
- Вставте iPhone/iPod на док-станцію.

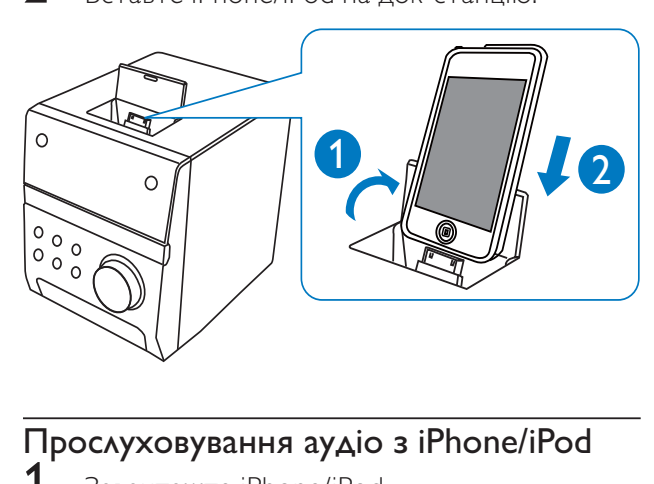

#### Прослуховування аудіо з iPhone/iPod

- $3a$ вантажте iPhone/iPod.
	- » Програвач автоматично вибере джерело вхідного сигналу *iPhone/iPod*.
- $2$  Відтворіть вибрану доріжку на iPhone/iPod.
	- Щоб призупинити/відновити відтворення, натисніть  $\blacktriangleright$   $\blacksquare$
	- Щоб зупинити відтворення, натисніть .

## Пошук за часом або номером заголовка/розділу/доріжки

- 1 Під час відтворення натисніть GOTO.<br>2 ЛІТОб вилілити номер загодовка, розді.
- 2 Щоб виділити номер заголовка, розділу, доріжки або поле для введення часу, натисніть  $\blacktriangleleft$  /  $\blacktriangleright$   $\blacktriangleright$ .
- $3$   $3a$  допомогою цифрових кнопок введіть номер або час.
- $4$  Щоб підтвердити, натисніть ОК. » Відобразиться [GOTO].
	- » Відтворення розпочнеться автоматично.

## Налаштування звуку

Можна налаштувати гучність та вибрати звукові ефекти.

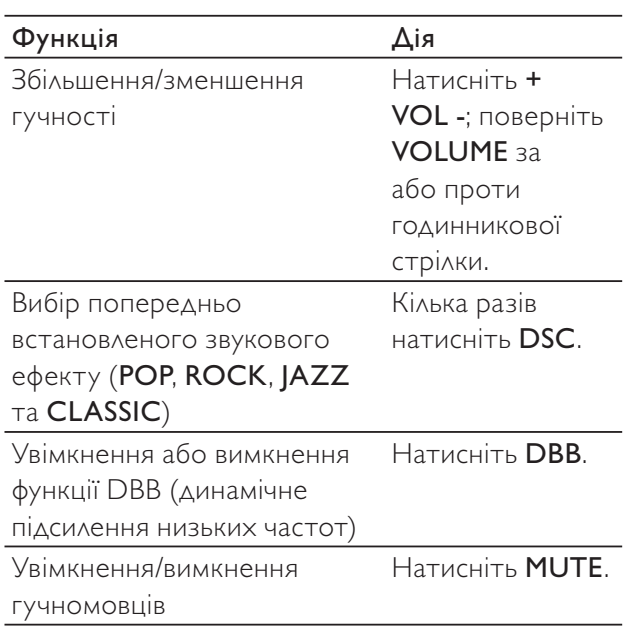

- Щоб перейти до попередньої/ наступної аудіодоріжки, натисніть  $\blacksquare$
- Щоб вибрати доріжку зі списку відтворення, натисніть DISC MENU для доступу до списку відтворення, натисніть  $\blacktriangle\sqrt{\blacktriangledown}$  для вибору доріжки та OK для підтвердження.

#### Заряджання iPhone/iPod

Якщо програвач під'єднано до джерела живлення, під'єднаний до док-станції пристрій iPhone чи iPod починає заряджатися.

### Виймання iPhone/iPod

1 Вийміть iPhone/iPod із док-станції.<br>2 Опустіть кришку для приховання де

2 Опустіть кришку для приховання док-роз'єму.

## Прослуховування FM-радіо

Примітка

- Можна зберегти щонайбільше 20 радіостанцій.
- Для кращого прийому сигналу FM-антену слід розкласти повністю.

#### Автоматичне програмування радіостанцій

- 1 Натисніть TUNER.<br>2 Натисніть та утрим
	- 2 Натисніть та утримуйте ANGLE/PROG протягом 2 секунд.
	- Почне блимати індикація **FILI**.
	- » Доступні радіостанції запрограмовано.
	- » Перша запрограмована радіостанція транслюється автоматично.

#### Програмування радіостанцій вручну

- 1 Натисніть TUNER.<br>2 Шоб налаштувати і
- 2 Щоб налаштувати потрібну радіостанцію, кілька разів натисніть  $\blacktriangleleft$  /  $\blacktriangleright$ .

## $3$  Hatuchith ANGLE/PROG.

- » Почне блимати номер послідовності та відобразиться поточна частота.
- $4$  Натисніть  $\blacksquare$  , щоб вибрати номер послідовності від 01 до 20 для цієї радіостанції.
- $5$  Щоб підтвердити, натисніть ANGLE/PROG.
	- » Відобразиться номер послідовності та поточна частота.

 $\bf{6}$   $\,$  Шоб запрограмувати інші радіостанції. повторіть кроки 2-5.

#### Примітка

• Щоб замінити запрограмовану радіостанцію іншою радіостанцією, збережіть її під цим номером послідовності.

### Увімкнення запрограмованої радіостанції

- 1 Натисніть TUNER.<br>2 III об вибрати запр
- 2 Щоб вибрати запрограмовану радіостанцію, кілька разів натисніть  $\blacksquare$  $(a60 \triangle \blacktriangledown).$

## Відтворення аудіосигналу із зовнішнього пристрою

За допомогою цього програвача можна відтворювати аудіо із зовнішнього пристрою.

- Під'єднайте кабель MP3 Link до:
	- роз'єму MP3 LINK на програвачі;
	- вихідного аудіороз'єму (зазвичай це роз'єм для навушників) на зовнішньому пристрої.
- 2 Натисніть MP3-LINK.
	- Розпочніть відтворення на зовнішньому пристрої (детальніше див. у посібнику користувача цього пристрою).

## Прослуховування за допомогою навушників

Вставте навушники в роз'єм .

## Автоматичне увімкнення/ вимкнення

Можна встановити час для автоматичного увімкнення і вимкнення пристрою.

- Примітка
- Перед цим налаштуванням потрібно налаштувати годинник.
- 1 У режимі очікування натисніть та утримуйте SLEEP/TIMER.

**Українська** Українська

- $\rightarrow$  Почне блимати індикація DNTIME (час для автоматичного увімкнення).
- 2 Натисніть SLEEP/TIMER.
	- » Почнуть блимати цифри, що відповідають значенню години.
- $\frac{3}{4}$  Щоб встановити годину, натисніть  $\frac{1}{4}$ 
	- Знову натисніть SLEEP/TIMER.
		- » Почнуть блимати цифри, що відповідають значенню хвилин.
- $5$  Щоб налаштувати хвилини, натисніть  $\blacksquare$ 
	- 6 Щоб підтвердити значення часу для автоматичного увімкнення, натисніть SLEEP/TIMER.
		- $\rightarrow$  Почне блимати індикація DNTIME.
		- » Щоб встановити час вимкнення, натисніть  $\blacksquare$  Для вибору ПГГ ТІМЕ (час для автоматичного вимкнення) і повторіть кроки 2-6.
- 7 За допомогою IVI виберіть SUURCE.<br>8 Натисніть SLEEP/TIMER.
	- 8 Натисніть SLEEP/TIMER.
	- Натисніть **II**, щоб вибрати носій (DISC, USB, DOCK або FM).
		- Для радіоприймача потрібно натиснути  $\blacktriangleright$  , щоб вибрати запрограмовану радіостанцію.
- 10 Натисніть OK.
	- » З'явиться годинник.
- $11$  Щоб увімкнути таймер, натисніть SLEEP/ TIMER.
	- Відобразиться .
	- » Програвач увімкнеться/вимкнеться у встановлений час.
	- Щоб вимкнути таймер, знову натисніть SLEEP/TIMER.

#### Використання таймера вимкнення

Програвач може також вимикатися автоматично після того, як мине попередньо встановлений період часу (10-90 хвилин з інтервалом 10 хвилин).

- $1$  Щоб вибрати потрібний період часу, під час відтворення кілька разів натисніть SLEEP/ TIMER.
	- » Відобразиться SLEEP .
- $2$  Щоб вимкнути таймер вимкнення, кілька разів натискайте SLEEP/TIMER, поки не з'явиться SLEEP OFF .

## 8 Налаштування

## Інтерфейс для меню налаштування

Після того як натиснути SETUP, відображається інтерфейс для меню налаштування, як подано нижче.

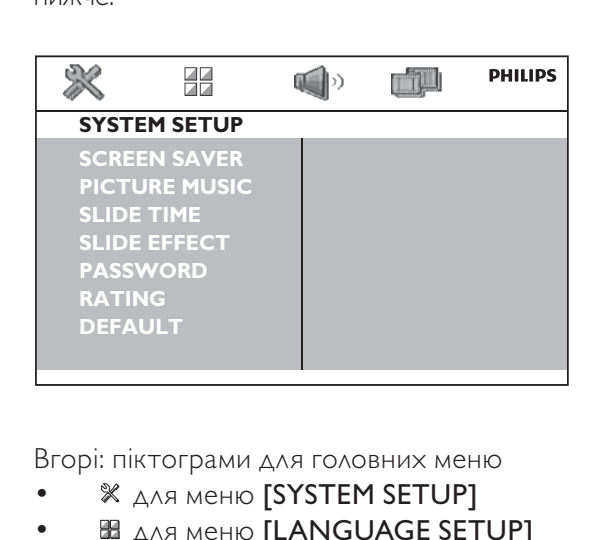

Вгорі: піктограми для головних меню

- **X для меню [SYSTEM SETUP]**
- **В ДЛЯ МЕНЮ [LANGUAGE SETUP]**
- **4** ДЛЯ МЕНЮ [AUDIO SETUP]
- **ДЛЯ МЕНЮ [VIDEO SETUP]**

Посередині: назва поточного головного меню

Зліва: пункти поточного меню

Справа: параметри налаштування

## Зміна параметрів

#### Примітка

• Якщо пункт меню або параметр відображається сірим, це означає, що в поточному стані його неможливо змінити.

## 1 **Натисніть SETUP.**

- Щоб перейти до іншого головного меню, натисніть  $\blacktriangleleft$  /  $\blacktriangleright$   $\blacktriangleright$  для вибору його піктограми.
- $\frac{2}{3}$  Щоб вибрати пункт меню, натисніть  $\Delta$ V.
	- Натисніть ОК.
		- Якщо відображається діалогове вікно, виконайте вказівки.
- $4$  Щоб вибрати параметр налаштування, натисніть  $\blacktriangle\blacktriangledown$ .
- 5 Щоб підтвердити, натисніть OK.
	- Щоб вийти з меню, натисніть SETUP.

## Налаштування системи

## OSD\_VM\_MCD135\_SUNPLUS\_SS\_ SCREEN SAVER\_1

#### [SCREEN SAVER]

Захист екрана телевізора від пошкодження внаслідок надмірної дії статичного зображення.

- [ON] Увімкнення екранної заставки.
- [OFF] Вимкнення екранної заставки.

## OSD\_VM\_MCD135\_SUNPLUS\_SS PICTURE MUSIC\_1

#### [PICTURE MUSIC]

Одночасне відтворення слайдів і музики.

- [ON] Увімкнення цієї функції.
- [OFF] Вимкнення цієї функції.

## OSD\_VM\_MCD135\_SUNPLUS\_SS SLIDE TIME 1

#### [SLIDE TIME]

Встановлення часового інтервалу (15, 30 або 45 секунд) між відтворенням слайдів.

## OSD\_VM\_MCD135\_SUNPLUS\_SS SLIDE EFFECT\_1

#### **ISLIDE EFFECT1**

Вибір режиму показу слайдів.

## OSD\_VM\_MCD135\_SUNPLUS\_SS PASSWORD\_1

#### **[PASSWORD]**

Встановлення пароля для обмеження відтворення дітьми дисків із рейтингами. Пароль за замовчуванням: "0000". 4-значний пароль можна змінити.

- 1 Натисніть **SETUP.**<br>2 Виберіть ISYSTEN
- 2 Виберіть [SYSTEM SETUP] > [PASSWORD], потім натисніть OK.
- $3$  3а допомогою цифрових кнопок (0-9) введіть поточний пароль і натисніть OK.
	- Якщо Ви забули пароль, введіть "0000".
- $\frac{4}{5}$  Введіть новий пароль.
	- 5 Щоб підтвердити, натисніть OK.

## OSD\_VM\_MCD135\_SUNPLUS\_SS RATING\_1

### **[RATING]**

Вибір рейтингового рівня для обмеження відтворення дисків, які не розраховані на дитячу аудиторію. Для відтворення диска з рейтинговим рівнем, значення якого більше за встановлене Вами налаштування, необхідно ввести 4-значний пароль. Такі типи дисків слід записувати з рейтинговими рівнями.

## OSD\_VM\_MCD135\_SUNPLUS\_SS DEFAULT 1

### [DEFAULT]

Відновлення усіх стандартних заводських налаштувань, окрім параметрів [PASSWORD] та [RATING].

## Налаштування мови

### OSD\_VM\_MCD135\_SUNPLUS\_LS\_OSD LANGUAGE 1

#### [OSD LANGUAGE]

Вибір мови для екранних повідомлень.

### OSD\_VM\_MCD135\_SUNPLUS\_LS MENU LANG\_1

#### [MENU LANG]

Вибір мови для меню диска.

## OSD\_VM\_MCD135\_SUNPLUS\_LS DIVX SUBTITLE\_1

#### [DIVX SUBTITLE]

Вибір набору символів, що підтримує субтитри відео формату DivX.

## OSD\_VM\_MCD135\_SUNPLUS\_LS DIVX[R] VOD\_1

#### [DIVX[R] VOD]

Відображення реєстраційного коду DivX® (після вибору пункту [REGISTER CODE]).

#### Примітка

- Як зареєструвати програвач і взяти на прокат або придбати відео формату DivX, див. на веб-сайті www.divx.com/vod.
- Відео формату DivX, що було орендовано або придбано із цим реєстраційним кодом, можна відтворювати лише за допомогою цього програвача.

## Налаштування аудіо

## OSD\_VM\_MCD135\_SUNPLUS\_AS DOWNMIX\_1

#### [DOWNMIX]

Стиснення багатоканального звуку Dolby Digital до 2-канального об'ємного звуку ([LT/RT]) або стереофонічного звуку ([STEREO]).

### OSD\_VM\_MCD135\_SUNPLUS\_AS NIGHT MODE\_1 [NIGHT MODE]

Вирівнювання гучного та м'якого звуків. Увімкнення цієї функції для перегляду DVDфільмів із низьким рівнем гучності вночі.

## OSD\_VM\_MCD135\_SUNPLUS\_AS\_ DYNAMIC RANGE\_1

#### [DYNAMIC RANGE]

Вибір динамічного діапазону для виведення звуку.

## Налаштування відео

## OSD\_VM\_MCD135\_SUNPLUS\_VS\_TV SYSTEM\_1

#### [TV SYSTEM]

Вибір телевізійної системи, сумісної із телевізором.

## OSD\_VM\_MCD135\_SUNPLUS\_VS\_TV TYPE\_1

#### [TV TYPE]

Вибір формату відображення відповідно до екрана телевізора.

## 9 Інформація про виріб

#### Примітка

• Інформація про виріб може бути змінена без попередження.

## Технічні характеристики

#### Підсилювач

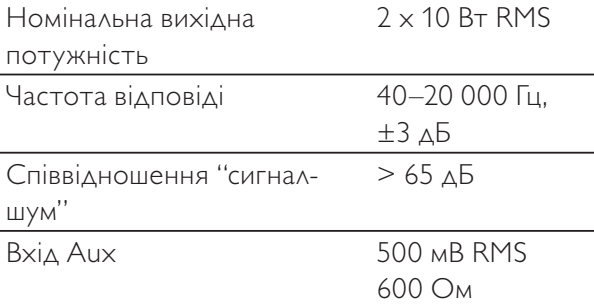

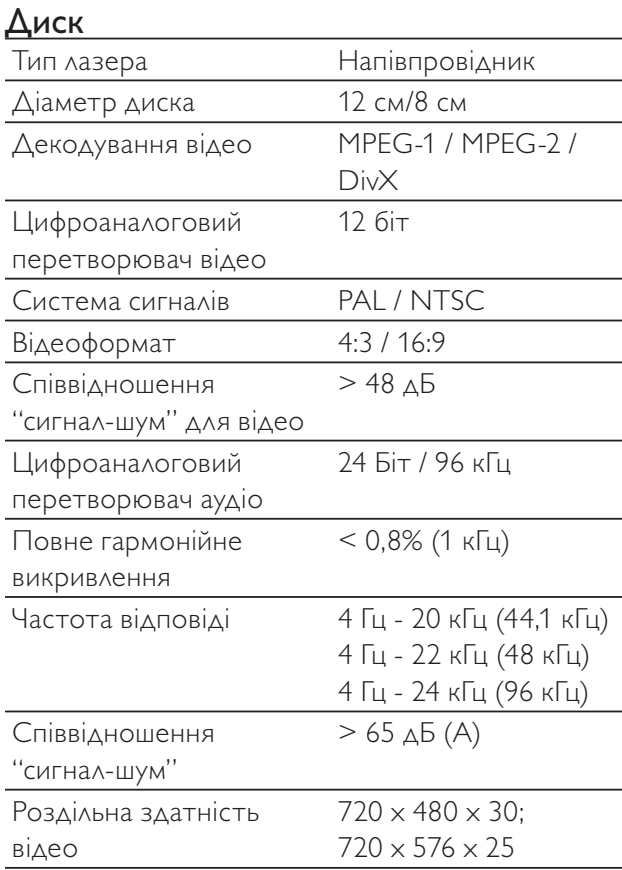

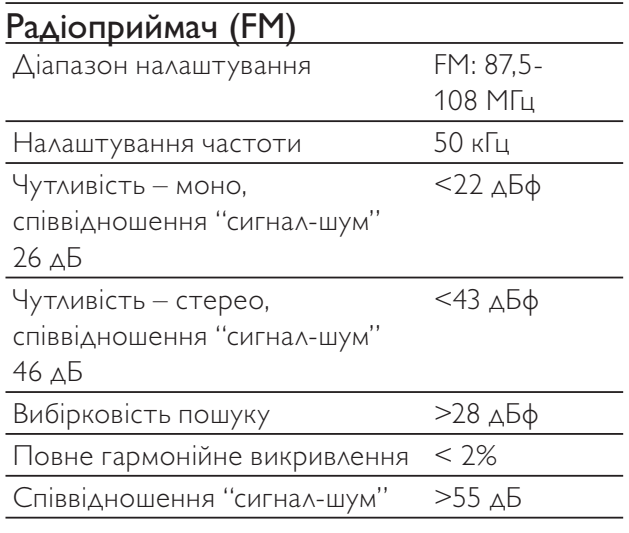

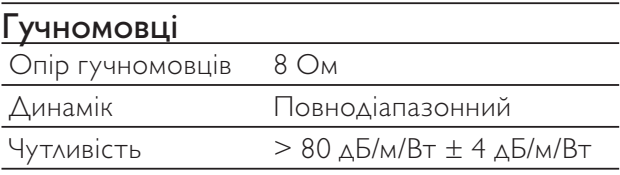

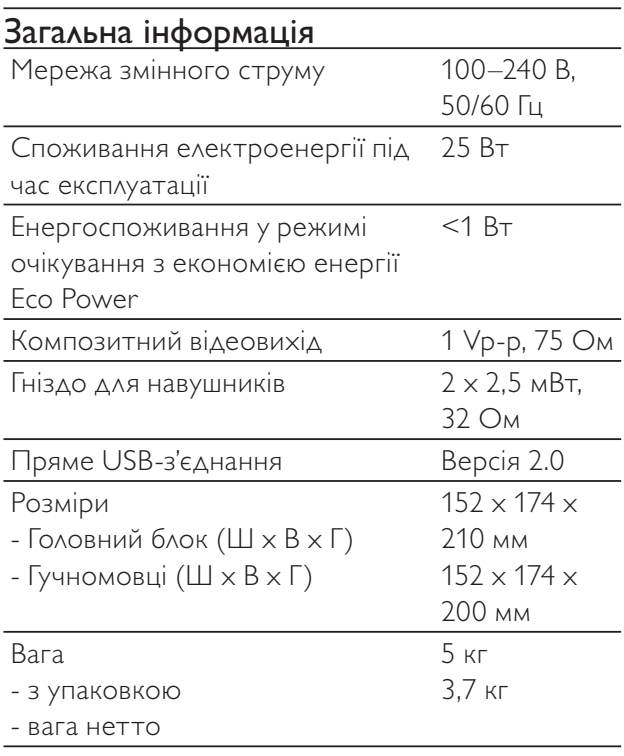

## Формати дисків, що підтримуються

- Цифрові відеодиски (DVD)
- Відео компакт-диски (VCD)
- Диски SVCD
- Цифрові відеодиски та диски з можливістю повторного запису (DVD+RW)
- Компакт-диски (CD)
- Файли із зображеннями (Kodak, JPEG) на CD-R(W)
- Вміст DivX® на CD-R(W)
- DivX 3.11
- WMA

#### Формати дисків MP3-CD, що підтримуються:

- ISO 9660
- Макс. довжина назви заголовка/альбому: 24 символи
- Макс. кількість заголовків плюс альбом: 255.
- Макс. кількість вкладених каталогів: 8 рівнів
- Макс. кількість альбомів: 130
- Макс. кількість доріжок MP3: 5000
- Частота дискретизації, що підтримується для дисків MP3: 32 кГц, 44,1 кГц, 48 кГц
- Швидкість передачі даних, що підтримується для дисків MP3: 32, 64, 96, 128, 192, 256 (кбіт/сек.)
	- Не підтримуються такі формати:
		- файли \*.VMA, \*.AAC, \*.DLF, \*.M3U
		- \*.PLS, \*.WAV
		- диски, записані у форматі Joliet
		- MP3 Pro та MP3 із позначкою ID3.

## Відомості про можливості відтворення з USB-пристроїв

#### Сумісні USB-пристрої:

- флеш-накопичувачі USB (USB 2.0 або USB1.1);
- програвачі з флеш-пам'яттю USB (USB 2.0 або USB1.1);
- карти пам'яті (за наявності додаткового пристрою для зчитування карт пам'яті).

#### Формати, що підтримуються:

- Формат USB або файлової пам'яті FAT12, FAT16, FAT32 (розмір сектора: 512 байт).
- Швидкість обробки даних MP3: 32- 320 кбіт/с або змінна швидкість обробки даних.
- WMA v9 або старішої версії.
- Максимально дозволене вкладення каталогів до 8 рівнів.
- Кількість альбомів/папок: максимум 99.
- Кількість доріжок/записів: максимум 999.
- Теги ID3 v2.0 або пізнішої версії.

• Імена файлів у кодуванні Unicode UTF8 (максимальна довжина: 128 байт)

#### Непідтримувані формати

- Порожні альбоми: порожній альбом це альбом, який не містить файлів MP3/WMA.
- Файли непідтримуваних форматів пропускаються. Наприклад, документи Word (.doc) або файли MP3 з розширенням .dlf ігноруються і не відтворюються програвачем.
- Аудіофайли AAC, WAV, PCM.
- Файли WMA, захищені від копіювання технологією DRM (.wav, .m4a, .m4p, .mp4, .aac).
	- файли WMA у форматі зі стисненням без втрат.

## 10 Усунення несправностей

### Увага!

• Ніколи не знімайте корпус виробу.

Щоб зберегти дію гарантії, ніколи не намагайтеся самостійно ремонтувати систему.

Якщо під час використання цього пристрою виникають певні проблеми, перш ніж звертатися до центру обслуговування, скористайтеся наведеними нижче порадами. Якщо це не вирішить проблему, відвідайте веб-сайт компанії <br/>brand> (www.<brand>.com/support). Коли Ви звертаєтесь до компанії <brand>, пристрій, номер моделі та серійний номер мають бути під руками.

#### Відсутнє живлення

- Перевірте, чи кабель змінного струму пристрою під'єднано належним чином.
- Перевірте живлення розетки.
- Для економії енергії пристрій автоматично вимикається через 15 хвилин після закінчення відтворення доріжки, якщо не виконується жодних операцій.

#### Диска не знайдено

- Вставте диск.
- Перевірте, чи диск вставлено написом догори.
- Зачекайте, поки з лінзи не зникне волога.
- Замініть або почистіть диск.
- Використовуйте фіналізований компактдиск або диск відповідного формату.

#### Зображення відсутнє

- Перевірте відеоз'єднання.
- Увімкніть телевізор і перемкніть на потрібний канал вхідного відеосигналу.
- Увімкнено режим прогресивної розгортки, а телевізор не підтримує цей режим.

#### Чорно-біле або спотворене зображення

- Диск не відповідає стандарту системи кольору телевізора (PAL/NTSC).
- Інколи зображення може трохи спотворюватися. Це не є ознакою збою у роботі пристрою.
- Почистіть диск.
- Спотворення зображення може спостерігатися під час налаштування прогресивної розгортки.

#### Не вдається змінити формат кадру на екрані телевізора, навіть якщо налаштовано формат дисплея телевізора.

- Формат кадру зафіксовано на вставленому DVD-диску.
- Формат кадру неможливо змінити для деяких телевізійних систем.

#### Немає звуку або низька якість звуку

- Налаштуйте гучність.
- Від'єднайте навушники.
- Перевірте, чи гучномовці під'єднано належним чином.

#### Пульт дистанційного керування не працює

- Перед тим як натиснути будь-яку кнопку вибору функції, спочатку виберіть відповідне джерело за допомогою пульта дистанційного керування, а не головного блока.
- Скоротіть відстань між пультом дистанційного керування і програвачем.
- Встановіть батареї, правильно розміщуючи полюси (знаки "+"/"–").
- Замініть батарею.
- Спрямуйте пульт дистанційного керування на сенсор, що на передній панелі програвача.

#### Диск не відтворюється

- Вставте диск із можливістю зчитування написом до себе.
- Перевірте тип диска, систему кольору та регіональний код. Перевірте, чи на диску немає подряпин або плям.
- Щоб вийти з меню налаштування системи, натисніть SYSTEM MENU.
- Вимкніть режим пароля для батьківського контролю або змініть рівень обмеження.
- У системі зібралася волога. Вийміть диск і залиште систему увімкненою приблизно на одну годину. Від'єднайте та під'єднайте штекер змінного струму, після чого увімкніть систему знову.
- Для економії енергії пристрій автоматично вимикається через 15 хвилин після закінчення відтворення доріжки, якщо не виконується жодних операцій.

#### Неможливо відтворити відеофайли DivX.

- Перевірте повноту відеофайлу DivX.
- Перевірте, чи правильне розширення файлу.
- Оскільки відеофайли, збережені на USB-накопичувачі, захищено цифровими

правами DRM, їх неможливо відтворити через аналогове відеоз'єднання (наприклад, композитне, компонентне та Scart). Для відтворення цих файлів перенесіть відеовміст на диск, що підтримується.

#### Поганий радіосигнал

- Перемістіть пристрій подалі від телевізора або відеомагнітофона.
- Розкладіть FM-антену повністю.
- Під'єднайте зовнішню FM-антену.

#### Неможливо налаштувати мову аудіосупроводу або субтитрів

- Диск не записано з аудіосупроводом або субтитрами кількома мовами.
- Заборонено змінювати мову аудіосупроводу або субтитрів на диску.

#### Деякі файли на USB-накопичувачі не відображаються

- Перевищено максимально дозволену кількість папок або файлів на USBнакопичувачі. Це не є ознакою збою у роботі пристрою.
- Формати цих файлів не підтримуються.

#### USB-пристрій не підтримується

• USB-накопичувач несумісний із програвачем. Спробуйте підключити інший пристрій або карту.

#### Таймер не працює

- Налаштуйте годинник належним чином.
- Увімкніть таймер.

#### Видалено налаштування годинника/таймера

- Стався збій в електропостачанні або від'єднано кабель живлення.
- Повторно налаштуйте годинник/таймер.

# Українська Українська

## 11 Примітка

## Попередження про авторське право

 $\overline{a}$ Be responsible **Respect copyrights** 

Цей виріб застосовує технологію захисту авторських прав відповідно до патентів США та інших прав інтелектуальної власності, які належать Rovi Corporation. Забороняється реконструювати та розбирати пристрій.

## Інформація про торгові марки **DE DOLBY.**

**DIGITAL** 

Виготовлено згідно з ліцензією Dolby Laboratories. Dolby та символ двох літер D є товарними знаками компанії Dolby Laboratories.

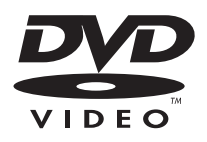

DVD Video є товарним знаком DVD Format/Logo Licensing Corporation.

## **DIVX**

ПРО DIVX VIDEO: DivX® – це цифровий відеоформат, створений компанією DivX, Inc. Цей пристрій офіційно сертифіковано компанією DivX для відтворення відео DivX. Відвідайте веб-сайт divx.com, щоб переглянути докладніші відомості та завантажити засоби для конвертування файлів у формат DivX.

ПРО СЛУЖБУ DIVX VIDEO-ON-DEMAND: Цей сертифікований пристрій DivX Certified® необхідно зареєструвати, щоб отримати доступ до вмісту, придбаного через службу DivX Video-on-Demand (VOD). Щоб отримати реєстраційний код, перейдіть до розділу DivX VOD у меню налаштування пристрою. Відвідайте веб-сайт vod.divx.com, щоб отримати докладнішу інформацію про реєстрацію.

DivX®, DivX Certified® та відповідні логотипи є товарними знаками корпорації DivX, Inc. і використовуються на правах ліцензії.

Пристрій має сертифікат DivX Certified® для відтворення відео формату DivX, зокрема високоякісний вміст.

## Примітка щодо сумісності

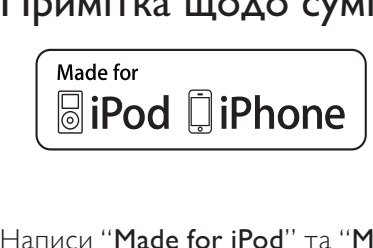

## Написи "Made for iPod" та "Made for iPhone"

вказують на те, що електронний пристрій було спеціально розроблено для під'єднання до iPod або iPhone відповідно і сертифіковано як такий, що відповідає стандартам корпорації Apple. Корпорація Apple не несе відповідальності за функціонування цього пристрою чи його відповідність стандартам безпеки та правовим нормам. Візьміть до уваги, що використання цього пристрою з iPod чи iPhone може вплинути на бездротове використання.

Служба підтримки споживачів тел.: 0-800-500-697 (дзвінки зі стаціонарних телефонів на території України безкоштовні) для більш детальної інформаціі завітайте на www.philips.ua

Компанія встановлює наступний строк служби на свої вироби

#### **Група 1**

Телевізори, домашні кінотеатри, музичні центри, портативні DVD програвачі, програвачі Blu-Ray дисків, Hi-Fi пристрої (включаючи компоненти).

Строк служби – 5 років

#### **Група 2**

Програвачі DVD, бездротові телефони, радіоприймачі, годинники-радіо, переносні магнітоли, компактні цифрові аудіо плеєри, навушники, мікрофони, телевізійні антени та ін. Строк служби – 3 роки

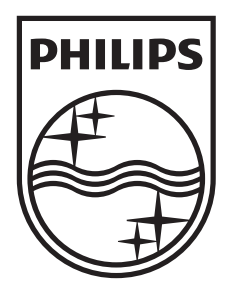

 $\hat{\mathcal{A}}$ 

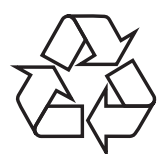

© 2011 Koninklijke Philips Electronics N.V. All rights reserved. DCD132\_51\_UM\_V2.0\_1115.3